## **Import per CSV-Datei**

Beim Import aus einer CSV-Datei stehen nicht alle Funktionen zur Verfügung. Aktiv sind außer den gemeinsamen Funktionen:

- Immatrikulation und Rückmeldung
- Stammdaten von Immatrikulierten übernehmen
- Sonderfunktion: Semester für alle einfügen

Ein CSV-Import ist nur über die Oberfläche, d.h. nicht im Batchbetrieb, möglich.

## **Immatrikulation und Rückmeldung**

Die Daten müssen in einer Datei im CSV-Format geliefert werden. Es müssen folgende Felder in der richtigen Reihenfolge angelegt sein:

- $\bullet$  Matrikelnummer  $\ast$
- Nachname  $*$
- Vorname \*
- Geschlecht \*
- Geburtsdatum
- Geburtsort
- Geburtsland
- Nationalität \*
- Straße
- $\bullet$  PLZ
- Ort
- $\bullet$  Land  $*$
- Vermieter
- Telefon
- E-Mail
- EF17 der Hochschulstatistik: Hochschulstandort der Ersteinschreibung
- EF18 der Hochschulstatistik: Staat, falls Ersteinschreibung außerhalb Deutschlands
- EF19 der Hochschulstatistik: Semester der Ersteinschreibung
- EF20 der Hochschulstatistik: Jahr der Ersteinschreibung
- EF117 der Hochschulstatistik: Jahr des ersten Erwerbs einer HZB
- EF118 der Hochschulstatistik: Art der ersten HZB
- EF119 der Hochschulstatistik: Bundesland + Kreis oder Ausland + Staat der ersten HZB
- STG \* (Studienfach-Kürzel für Matching über Tabelle studfachsos)
- Abschluss \* (Abschluss-Kürzel für Matching über Tabelle studfachsos)
- Immatrikulationsdatum

Bei den mit \* gekennzeichneten Feldern handelt es sich um Pflichtfelder.

Die Abwicklung des Imports erfolgt über die SOS-Funktionen. Zu weiteren Einstellungen siehe dort; Einschränkungen ergeben sich logisch: Zum Beispiel können keine Auslandsaufenthalte importiert werden, da das CSV-Format diese Daten aktuell nicht vorsieht. Entsprechend kann jeweils nur eine Adresse, Telefonnummer sowie EMail-Adresse übernommen werden.

## **Stammdaten von Immatrikulierten übernehmen**

Für die Übernahme von Stammdaten gilt das selbe Format bei der Immatrikulation/Rückmeldung. STG und Abschluss müssen gefüllt sein, auch wenn hier keine Studienverläufe übernommen werden.

## **Sonderfunktion: Semester für alle einfügen**

Für alle Studiengänge von Studierenden, die nicht den Status exmatrikuliert haben, und für das gewünschte Semester noch keinen Semestereintrag haben, wird ein solcher Eintrag angelegt.

From: <https://wiki.ihb-eg.de/> - **FlexWiki**

Permanent link: **[https://wiki.ihb-eg.de/doku.php/tools/stud2flex\\_csv?rev=1615804033](https://wiki.ihb-eg.de/doku.php/tools/stud2flex_csv?rev=1615804033)**

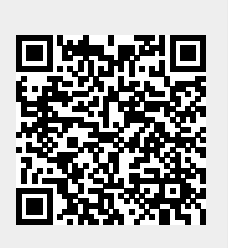

Last update: **2021/03/15 11:27**